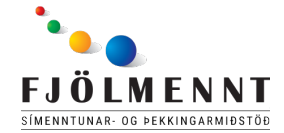

Fjarkennsla í tónlistarnámskeiði í Fjölmennt

## Að búa til lag í launchpad

Verkefnið er að búa til lag í snjallforritinu Launchpad.

Þú byrjar á því að opna appið launch pad. Merkið fyrir appið er svart með appelsínugulum kössum.

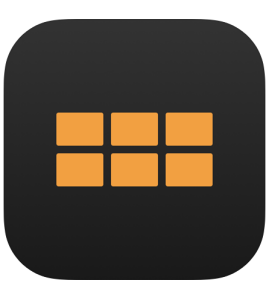

Þegar þú opnar appið lítur það svona út

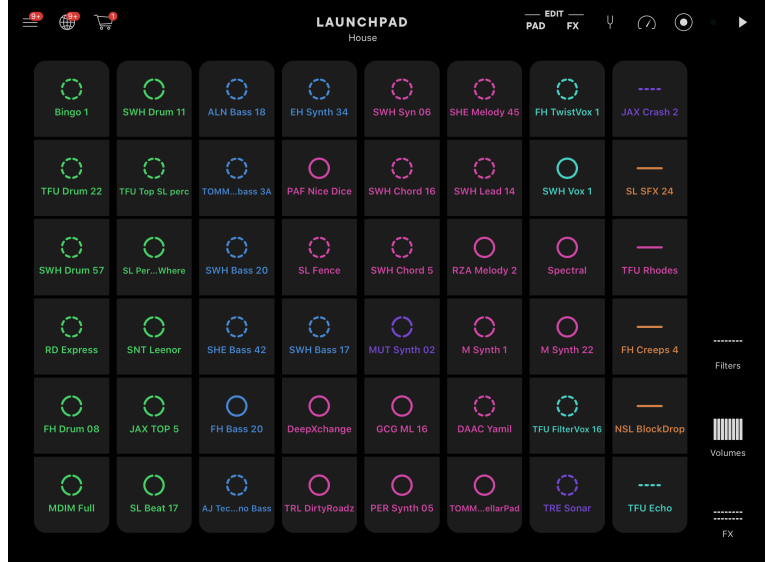

Ef þú smellir á kassana byrjar að heyrast tónlist sem heldur áfram að spilast þangað til þú smellir aftur á kassan þú getur spilað marga kassa í einu og þannig búið til þitt eigið lag.

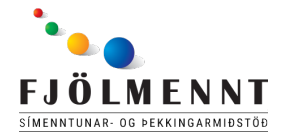

Það er gott að æfa sig aðeins og heyra hvað manni finnst hljóma best. Sumir kassarnir eru með hringjum og aðrir með striki. Þeir kassar sem eru með striki spilast bara meðan þú heldur þeim niðri. Þeir

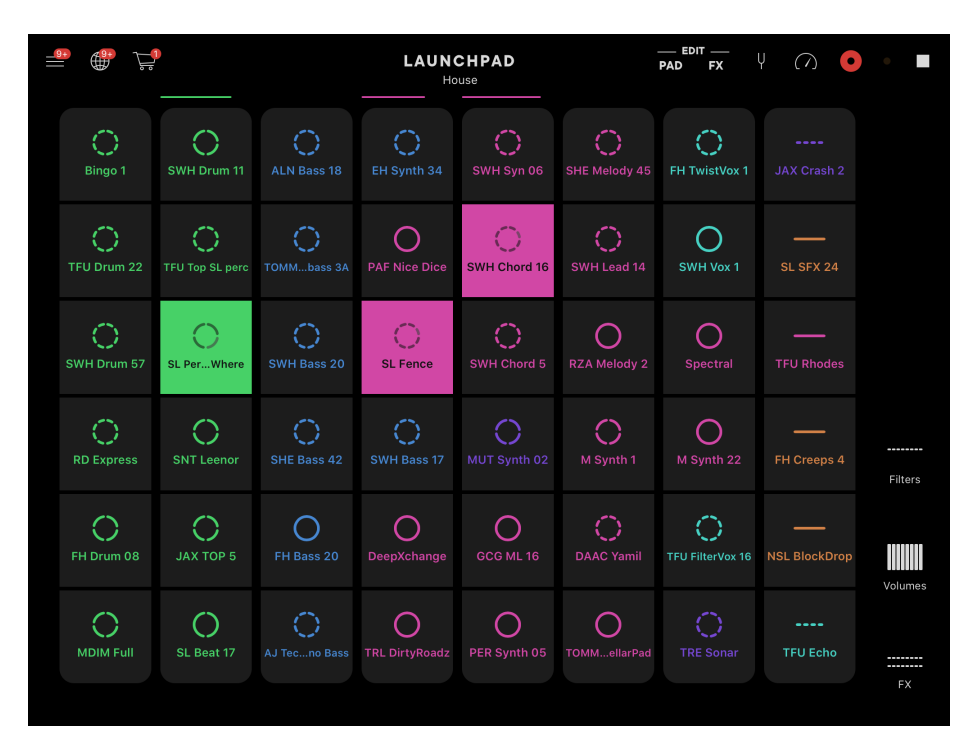

kassar sem eru með hringjum halda áfram að spilast þangað til þú ákveður að slökkva á þeim.

Nú er komið að því að búa til lagið.

Til þess að byrja að taka upp smellir þú á svarta hringin efst

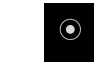

uppi í hægra horninu. Þetta er takkinn sem tekur upp lagið.

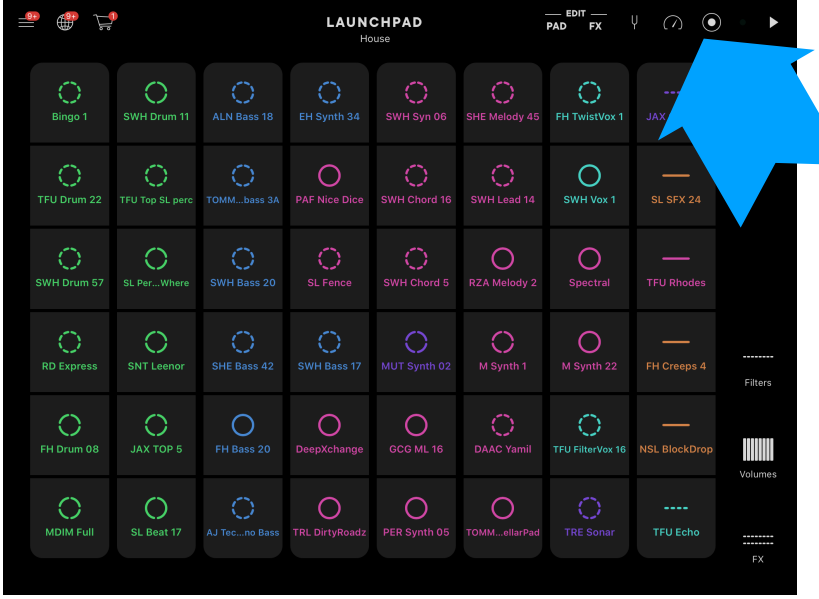

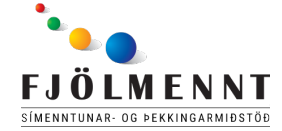

Kennari: Steinunn Ágústsdóttir

Þegar þú hefur smellt á takkann getur þú byrjað að spila.

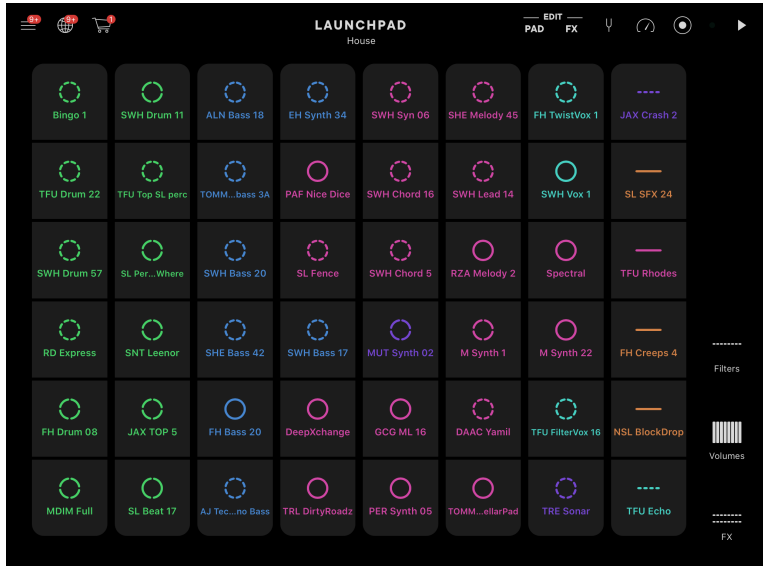

 $\odot$ 

Þegar þú ákveður að lagið sé búið ýtir þú á svarta hringin

 $\frac{1}{\text{PAD}}$  EDIT  $\frac{1}{\text{FX}}$   $\downarrow$   $\bigcirc$   $\bigcirc$ 

 $\bigcirc$ 

 $\bigcirc$ 

 $\bigcirc$ 

LAUNCHPAD

 $\bigcirc$ 

Þegar lagið er tilbúið og þú búinn að slökkva á upptökuni getur þú

 $\sqrt{2}$  Re

 $\bigcirc$ <sub>FH Drum</sub>

 $\bigcirc$ 

 $\overline{C}$ 

smellt á línunar þrjár uppi í vinstra horninu.

Þar velur þú næst efsta

valmöguleikan sem heitir "Recordings"

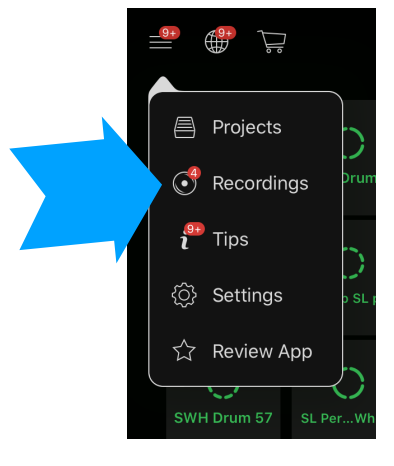

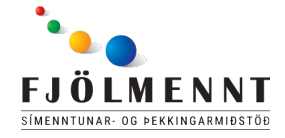

Kennari: Steinunn Ágústsdóttir

Hér finnur þú upptökuna þína og getur hlustað á hana eða leyft öðrum að hlusta:)

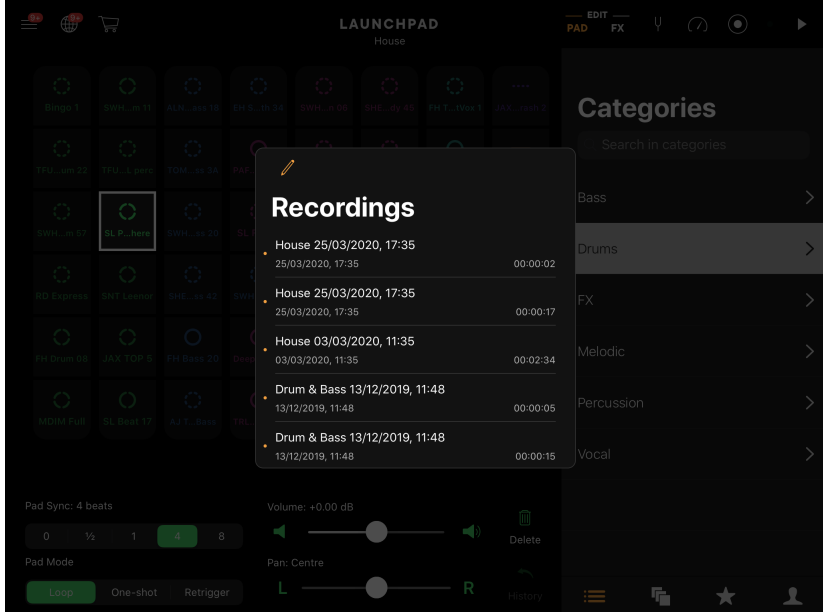